狗狗币买卖交易需要用到虚拟货币交易所,狗狗币是主流虚拟货币,在比较大的 虚拟货币交易所上都可以进行买卖,下面以全球知名的虚拟货币交易平台Bitget做 范例,讲述狗狗币怎么买入和交易,来看看吧。

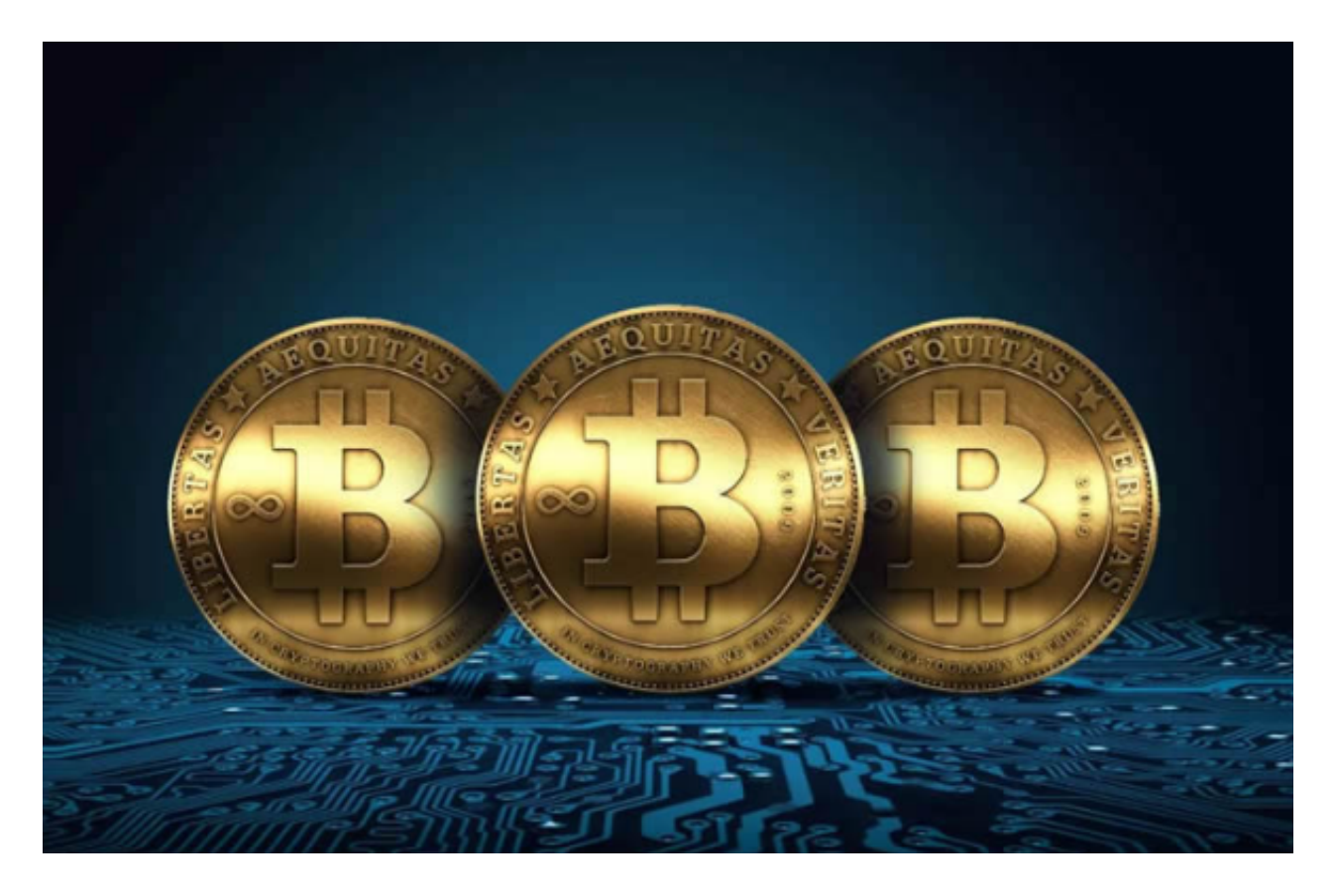

狗狗币怎么买卖交易:

1、点击Bitget下载链接,完成打开点击注册,填写你的手机号以及设置登陆密码 即可。

 下载Bitget交易APP:在应用商店或Bitget官网上下载Bitget交易APP。Bitget交 易APP支持iOS和Android系统,您可以根据自己的设备选择相应的版本。

Bitget交易APP在线注册步骤: 打开Bitget交易APP并点击"注册"按钮, 在下载 并安装Bitget交易APP后,您需要打开APP并点击"注册"按钮。如果您已经有了B itget账户,可以直接登录。在注册页面中,您需要填写一些基本的个人信息,包括 手机号码、邮箱地址、登录密码等。请注意,您需要使用真实的手机号码和邮箱地 址进行注册,因为Bitget会通过这些信息来验证您的身份。完成身份验证,包括输 入验证码。在填写完基本信息后,您需要进行身份验证。Bitget会向您的手机或邮 箱发送验证码,您需要输入正确的验证码才能完成身份验证。

2、狗狗币是无法直接进行购买的,用户需先购买USDT,再将USDT换为狗狗币。

3、兑换USDT后需要进行转换,点击资金账户,然后点击资金划转,把账户资金 转到交易帐户下。

4、买进DOGE币:点击-交易-

基础交易,搜索DOGE/USDT找到狗狗币,就可以看到目前最新价格动态了。

 5、买入狗狗币,填写价格,如目前是0.397,但你想在0.38 USDT价的时候购买,价格填写0.38 USDT即可。

 6、金额USDT处填写你的金额,比如这里填写299USDT最后点击买入。系统就会 进入待买入状态,到达你填写的价格数值时,系统就会买入DOGE币了。你可以在 订单中心查看到当前委托、历史委托的交易记录,系统会扣少量的手续费。

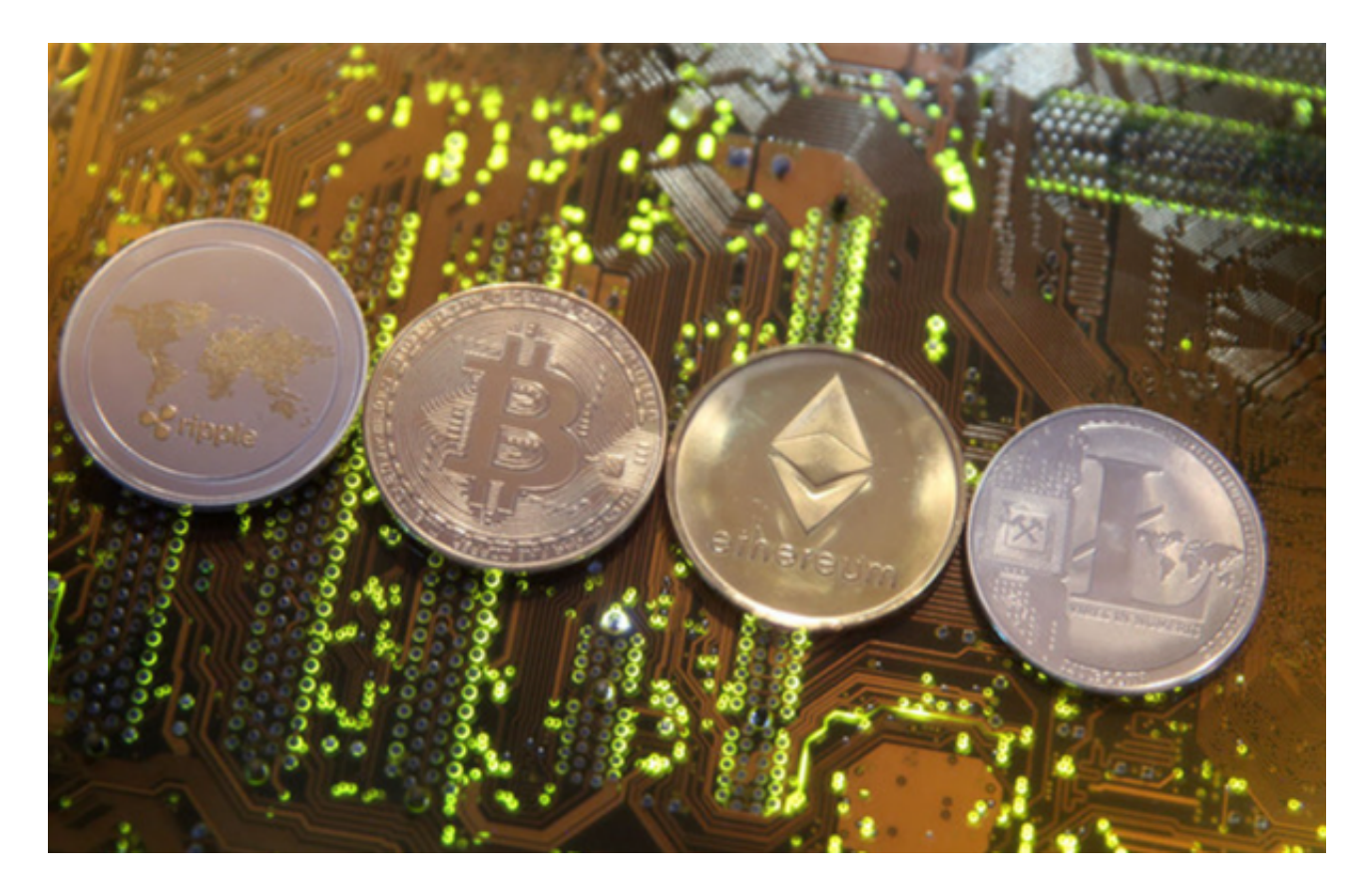

 Bitget提供多种客服支持方式,包括在线客服、邮件客服、社交媒体客服等。用户 在使用平台时遇到问题可以及时联系客服寻求帮助。交易限制Bitget平台对用户的 交易有一定的限制,如单笔交易最高金额、单日交易最高金额等。